# **bootchart2, e4rat and readahead**

#### **can we speed up the boot process?**

#### **Nick Morrott October 2012**

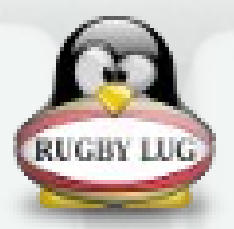

## **Motivations**

- **monitor HDD/SSD performance**
- **increase boot speed**
- identify bottlenecks
- identify unused services

## before we start...

- hardware used:
	- IBM/Lenovo X60s laptop (1.66GHz)
	- Western Digital Scorpio Blue HDD (80GB)
	- Samsung 830 series SSD (128GB)
- software used:
	- Debian GNU/Linux testing (wheezy)
	- 3.2.0 kernel

# **monitoring performance**

## what tools do you need?

- **bootchart2** is a kernel data collection tool (written in C)
- **pybootchartgui** is an interactive boot process viewer (python/GTK2)
- to install:

# apt-get install bootchart2 pybootchartgui

## bootchart2 usage

• to grab kernel performance data, append the following to the kernel command line (e.g. 'e'dit an entry in the grub menu):

quiet initcall debug printk.time=y init=/sbin/bootchartd

- results stored in /var/log/bootchart.tgz
- no kernel modifications needed

## pybootchartgui usage

• once boot data has been collected, you can analyse it interactively in the GUI:

\$ pybootchartgui -i

• generate visuals of the boot process:

\$ pybootchartgui -f [png|svg|pdf] -o PATH

• grab the boot time:

\$ pybootchartgui --boot-time

# **increasing boot speed**

## speeding things up

boot times can be reduced by:

- increasing raw disk I/O performance
- optimising caching/placement of files
- starting only the services you need
- altering the order services are started
- altering the way services are started

## increasing raw disk I/O

- **problem:** boot process produces a lot of random reads and writes (many small files)
- simple ways to increase disk I/O:

– using a mechanical disk with faster rpm  $4,200 < 5,400 < 7,200 < 10,000$ 

– using a solid state disk (SSD)

– using a faster disk interface 1.5Gb/s < 3Gb/s < 6Gb/s

## optimising file caching/placement

- rotating disks have inherent latency whilst repositioning read/write heads between reads
- caching or optimising the physical placement of files should therefore reduce seek times

(Note that SSDs have uniform access times across the device)

## readahead

- aims to optimise boot process using a readahead cache (no physical reordering of files on disk or ext4 dependency) # apt-get install readahead-fedora
- comprises **readahead-collector** which generates list of files used during boot, and **readahead** which populates cache of required files early in boot sequence

## readahead usage

• to trigger an update manually (e.g. after significant changes to services):

> # touch ./readahead collect (reboot the system to regenerate file list)

• run the readahead-collector tool monthly via cron to keep the list of cached boot files optimised over time

## e4rat

- moves boot files into contiguous sequence of blocks, allowing fast sequential reads
- loads boot files into readahead cache, massively increasing cache hit rate
- requires ext4 and 2.6.31+ kernel (uses the ext4 online defragmentation ioctl)
- can make significant improvements to boot speed (from 45s to 15s in example data)

## e4rat usage

- **e4rat-collect**
	- add 'init=/sbin/e4rat-collect' to kernel cmd

#### ● **e4rat-realloc**

- switch to runlevel 1
- e4rat-realloc /var/lib/e4rat/startup.log

#### ● **e4rat-preload**

– add 'init=/sbin/e4rat-preload' to kernel cmd

## init/service configuration

- Dependency-based sysvinit configuration aims to ensure services do not block needlessly
- new init daemon replacements (e.g. Upstart, systemd) use architectures designed to increase concurrency and/or start services when required

## init/service configuration

- Debian determines complex service dependencies automatically using insserv, generating symlinks in /etc/rcS.d
- it is possible to manually reorder services but managing dependencies can be complex and configs overwritten
- symlinks processed lexicographically

# **identifying bottlenecks**

## spotting CPU bottlenecks

- bootchart2 includes output showing processes in order of CPU usage
- makes it easy to see processes which are taking a lot of CPU (differences between HDD/SSD likely small)
- **udevd** and **modprobe** are likely to be amongst the most CPU intensive (module loading/device mgt)

## spotting I/O bottlenecks

- bootchart2 also includes output showing processes in order of I/O usage
- analysis here is likely to show larger differences between rotating HDDs and SSDs, especially when a process produces lots of random reads/writes
- modprobe is likely to be the most I/O intensive process

# **unused services**

## unused services

- checking the output of bootchart2 you may notice services being started that you don't recognise and/or that are not used
- these may include:
	- default services installed during installation
	- unused services installed long ago

## unused services

• if you don't recognise a service: – check its manpage / package details \$ man <servicename> \$ dpkg -S /path/to/service

• If you decide it's definitely surplus to requirements, uninstall via your package manager

# conclusions

## conclusions

- opportunity to look under the hood at the boot process in detail
- very straightforward data collection
- clear visual output
- results of installing an SSD?

# boot time reduced by 80%  $to < 8s$

## performance analysis

• timing shows grub -> display manager

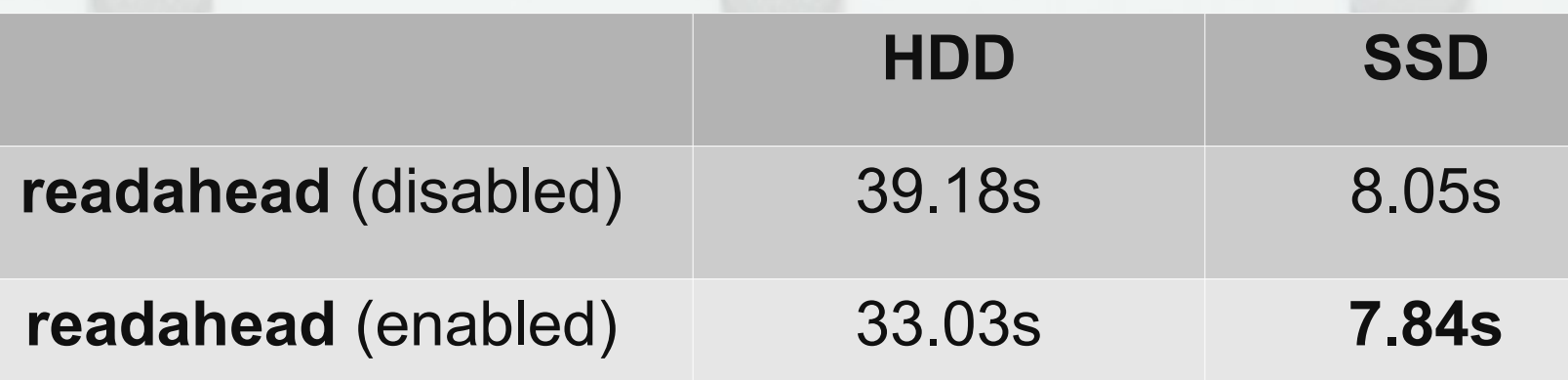

- most effective change was installing SSD
- readahead most effective on HDD

## **links**

• bootchart2 / pybootchartgui https://github.com/mmeeks/bootchart ● readahead https://fedorahosted.org/readahead/ e4rat

http://e4rat.sourceforge.net/